# **Guía del Estudiante UNED**

## Centro de Orientación y Empleo

Curso Académico 2022/23

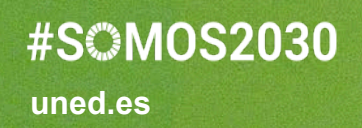

UNED

**Guía del Estudiante UNED 2022/23**

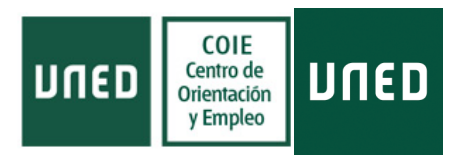

#### **Guia del Estudiante UNED 2022/23**

© UNED Centro de Orientación y Empleo 21 de julio de 2022

#S©MOS2030

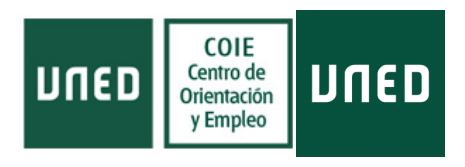

## ÍNDICE

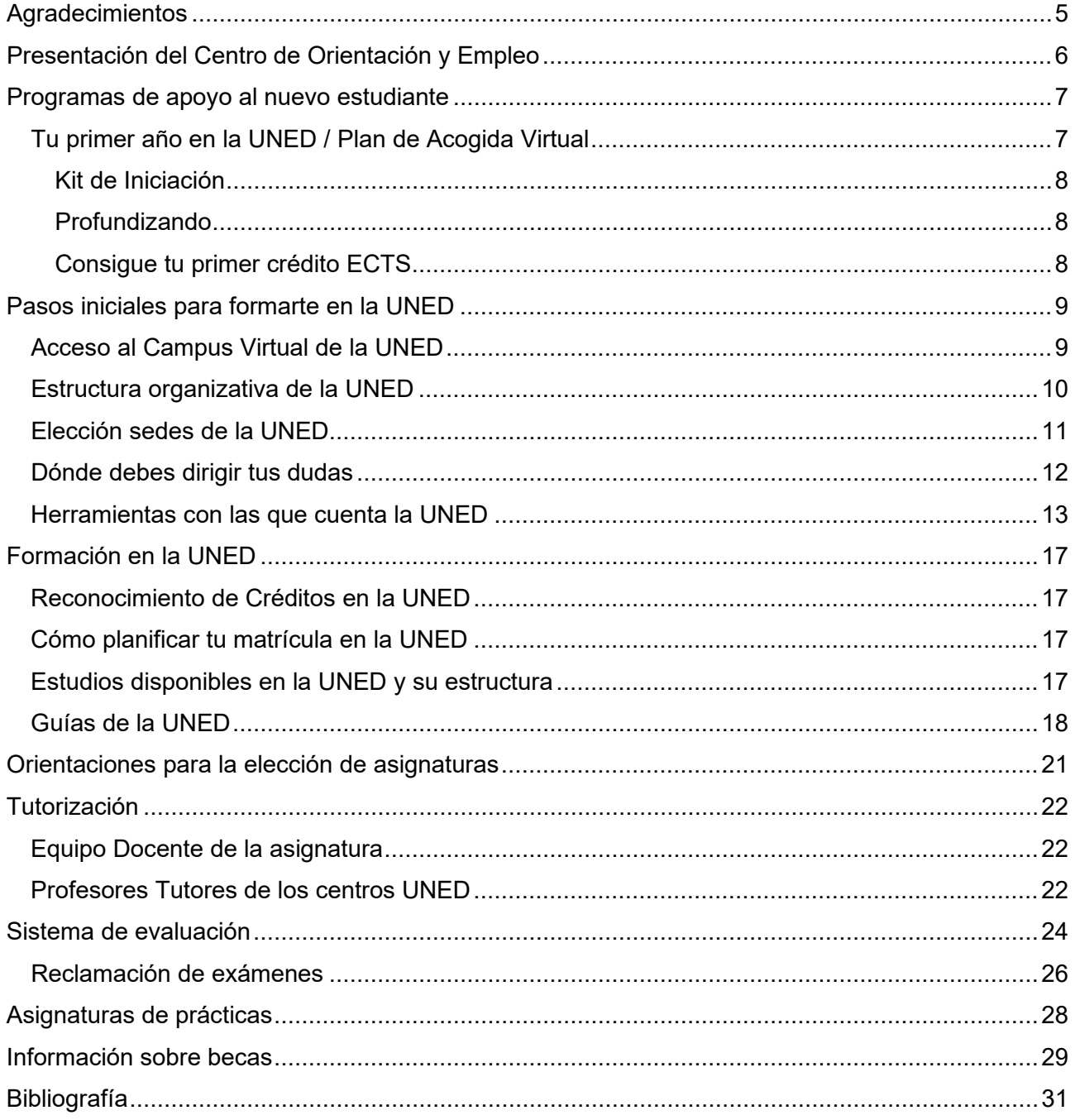

**Guía del Estudiante UNED 2022/23**

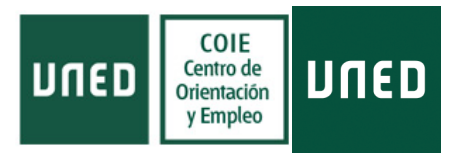

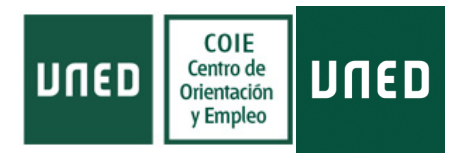

## <span id="page-4-0"></span>**Agradecimientos**

La presente *Guía del Estudiante de la UNED* se ha elaborado por una estudiante en su realización de las prácticas del *Grado de Pedagogía* de la UNED en el Centro de Orientació y Empleo (COIE), no podría haberse llevado a cabo sin el apoyo incondicional de su tutora de prácticas Laura Mesa y sus compañeros del COIE, en especial de sus compañeras Sara y Cristina, por eso me parece imprescindible recoger en este documento un pequeño agradecimiento hacia este equipo.

Estudiar formación a *online* y semipresencial requiere un compromiso especial, constancia y empeño, que siempre viene acompañado de recompensas cuando vas observando tu progreso académico y tu evolución personal. Todo ello se hace más especial cuando compartes ese camino con personas que comparten tus intereses y que te apoyan sin reservas.

Me he sorprendido gratamente de mis capacidades ocultas y de mis competencias adquiridas pero lo que más me ha aportado en este proceso son las relaciones personales que he ido consolidando.

Muchas gracias a mis profesores entregados y a mis compañeros por todo su apoyo y por estar siempre ahí.

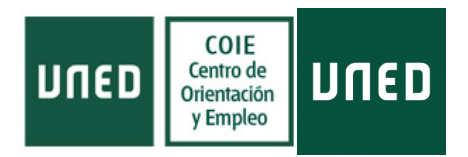

## <span id="page-5-0"></span>**Presentación del Centro de Orientación y Empleo**

El **[Centro de Orientación y Empleo \(COIE\) de la UNED](https://www.uned.es/universidad/inicio/institucional/coie.html)** surge desde la necesidad de ofrecer al estudiante un apoyo para que en su camino de búsqueda de desarrollo personal dentro de la UNED pueda extraer la mejor experiencia posible.

Para ello, desde el COIE, tanto en la Sede Central de la UNED como en sus más de 60 sedes nacionales y 22 internacionales, existe la figura del orientador que facilitará al estudiante:

- **Elegir estudios, planificar la matrícula y facilitar el logro académico en sus estudios.**
- **Facilitar la inserción laboral y desarrollo profesional.**
- **Mejorar el nivel de empleabilidad.**
- Asesorar al emprendedor a convertir su idea de negocio en una empresa.

Una vez que has elegido los estudios que te interesan, debes tener en cuenta la metodología de enseñanza de la sede donde elijas cursarlos. La UNED dispone de una amplia experiencia consolidada a lo largo de sus 50 años de docencia como referencia en la educación *online* y semipresencial.

Una educación flexible donde el estudiante organiza tanto su tiempo de estudio como la metodología de aprendizaje que mejor se adapte a sus necesidades para así obtener el máximo rendimiento académico.

Para ello, desde el COIE queremos facilitar al estudiante la *Guía del Estudiante de la UNED* donde podrá obtener una pequeña orientación para conocer la Universidad, la estructuración básica de la formación y pequeños trucos para facilitarle su paso por la UNED y la obtención de los resultados buscados.

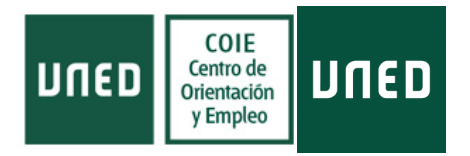

## <span id="page-6-0"></span>**Programas de apoyo al nuevo estudiante**

El **Centro de Orientación y Empleo (COIE) de la UNED** surge desde la necesidad de ofrecer al estudiante un apoyo para que en su camino de búsqueda de desarrollo personal dentro de la UNED pueda extraer la mejor experiencia posible.

### <span id="page-6-1"></span>Tu primer año en la UNED / Plan de Acogida Virtual

El *[Plan de Acogida Virtual](https://www.uned.es/universidad/inicio/metodologia.html) de la UNED* consiste en diversas actuaciones de Información, Formación y Orientación destinadas a llevar a cabo un seguimiento cercano de sus estudiantes nuevos para conseguir una adaptación óptima a la universidad y a su metodología.

En ella podréis interactuar con alumnos más experimentados y un **Orientador** que os tutorizará para lograr estos dos objetivos principales:

- 1. Facilitar una integración satisfactoria a la UNED y a su metodología *online* y semipresencial.
- 2. Crear una comunidad de estudiantes donde podáis encontrar apoyo entre compañeros.

Una vez matriculado tendrás acceso a la plataforma en la primera semana del mes de septiembre, antes del inicio de Curso Académico, con lo que tendrás tiempo para familiarizarte con el funcionamiento de la UNED antes de que empiecen las clases.

El Plan de Acogida Virtual aparece como una asignatura más en el curso virtual y ofrece formación específica para adaptarse al uso de las tecnologías, cuyo uso es necesario para desenvolverse en la plataforma virtual. Dicha formación es voluntaria y gratuita, y si se completa el *Kit de Iniciación* el estudiante puede obtener su primer crédito ECTS (únicamente en estudios oficiales de grado).

Son una serie de actividades que se proponen en el Plan de Acogida Virtual para familiarizarte con la metodología de la UNED, y su realización conlleva la obtención de un crédito ECTS. Las condiciones se especifican en el mismo curso virtual.

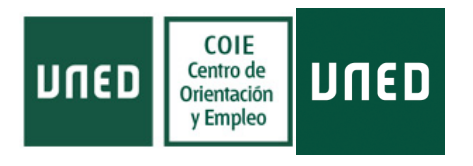

<span id="page-7-1"></span><span id="page-7-0"></span>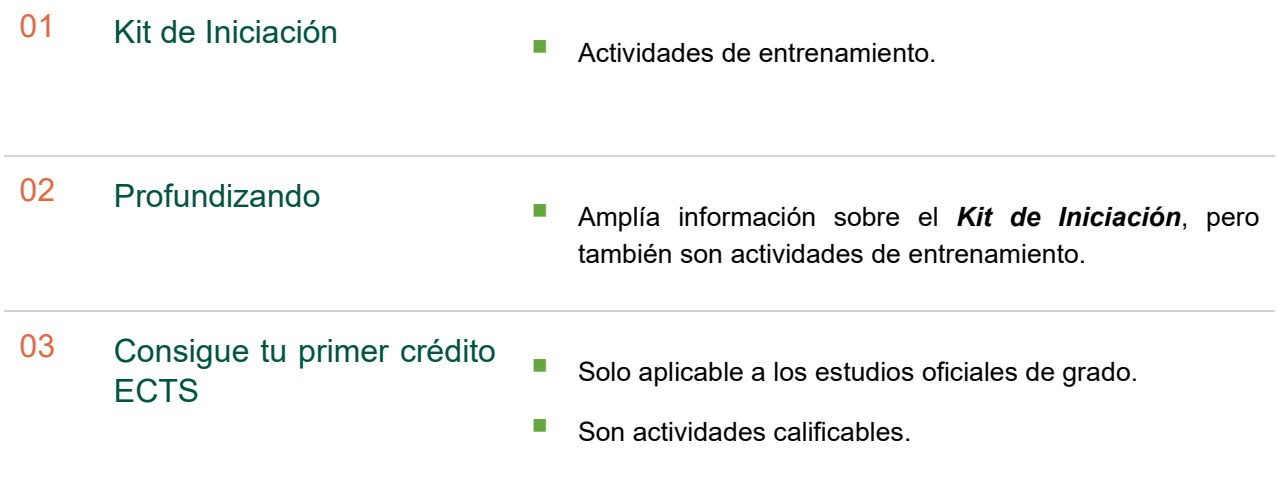

<span id="page-7-2"></span>Dentro del Plan de Acogida Virtual de la UNED dispondrás de un **Mentor** que te introducirá en la casuística de la Universidad. Se trata de un compañero que, como tú, se decidió por esta universidad, y con su experiencia pretende apoyar a los nuevos estudiantes.

**Orientador + Mentor + Soporte Técnico**

Solo disponible el primer año del nuevo estudiante

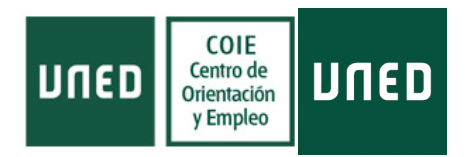

## <span id="page-8-0"></span>**Pasos iniciales para formarte en la UNED**

Una vez hayas decidido los estudios que quieres cursar en la UNED, lo primero que debes hacer es valorar la metodología de la Universidad, la estructura de la formación que te interesa y las particularidades de las asignaturas a las que puedes optar.

**[Tu primer día en](https://www.uned.es/universidad/inicio/estudiantes/tu-primer-dia-en-la-uned.html) la UNED**: en la UNED nunca estarás solo. Desde el primer día contarás con la ayuda de un equipo formado por miles de personas.

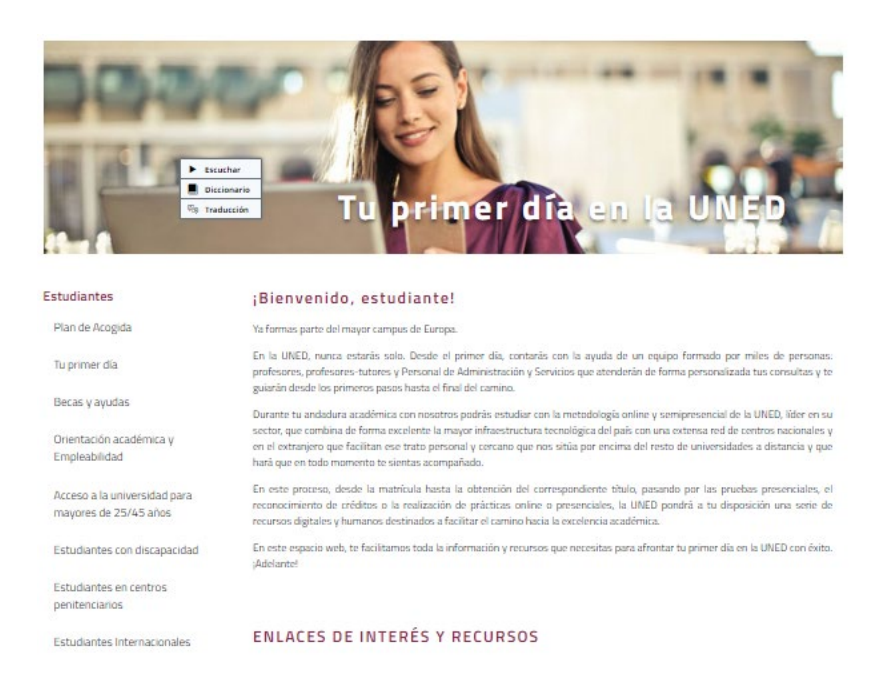

### <span id="page-8-1"></span>Acceso al Campus Virtual de la UNED

El **[Portal Web de la UNED](https://www.uned.es/)** dispone del icono **Campus UNED** en el margen superior derecho de la portada principal.

**[¿Cómo entro en el Campus Virtual de la UNED?](https://youtu.be/WLXziUhvxE8)** Solo tendrás que pinchar sobre el icono Campus UNED y autentificarte con tu cuenta de la UNED. Una vez realizado este paso te redirigirá al Campus Virtual de la UNED, en el que te aparecen las asignaturas en las que estás matriculado y las diversas herramientas para gestionar tu paso por la UNED.

#S©MOS2030

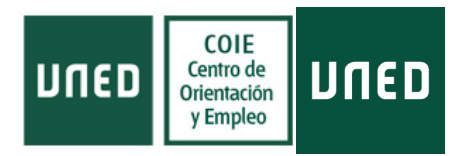

Las herramientas más importantes son las siguientes:

- *Mi escritorio:* página principal con acceso a la información más relevante y al espacio "Mi Cuenta" donde podrás encontrar el acceso a tu correo electrónico "UNED Office 365 (e-correo)" para visualizar tus emails, o el acceso a OneDrive y Office 365.
- *Mis estudios:* con toda la información sobre tu matrícula, primeros pasos en la UNED, acceso a las asignaturas, etc.
- *Secretaría:* consulta de calificaciones, expedientes, el estado de tus becas, solicitud de títulos, certificados, etc.
- *Campus UNED:* Información sobre diferentes servicios, materiales y recursos a disposición del estudiante de la UNED, Defensor Universitario…

El **Centro de Atención al Estudiante (CAE) de la UNED** dispone de material *online* donde se puede completar toda la información que se ofrece en una pequeña guía *[¿Quieres](http://portal.uned.es/portal/page?_pageid=93,24374294&_dad=portal&_schema=PORTAL)  [estudiar con nosotros?](http://portal.uned.es/portal/page?_pageid=93,24374294&_dad=portal&_schema=PORTAL)* para acceder al mismo.

### <span id="page-9-0"></span>Estructura organizativa de la UNED

La UNED es una entidad pública que presta servicio desde el año 1972, y en la actualidad cuenta con más de 200.000 estudiantes matriculados cada año.

Para prestar un servicio de calidad es necesario acercar la Universidad a los estudiantes, para ello cuenta con presencia en 17 países y dispone de más de 60 sedes nacionales y 22 internacionales en 3 continentes.

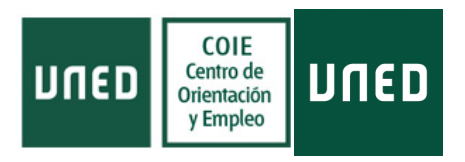

Contactos del estudiante con la UNED

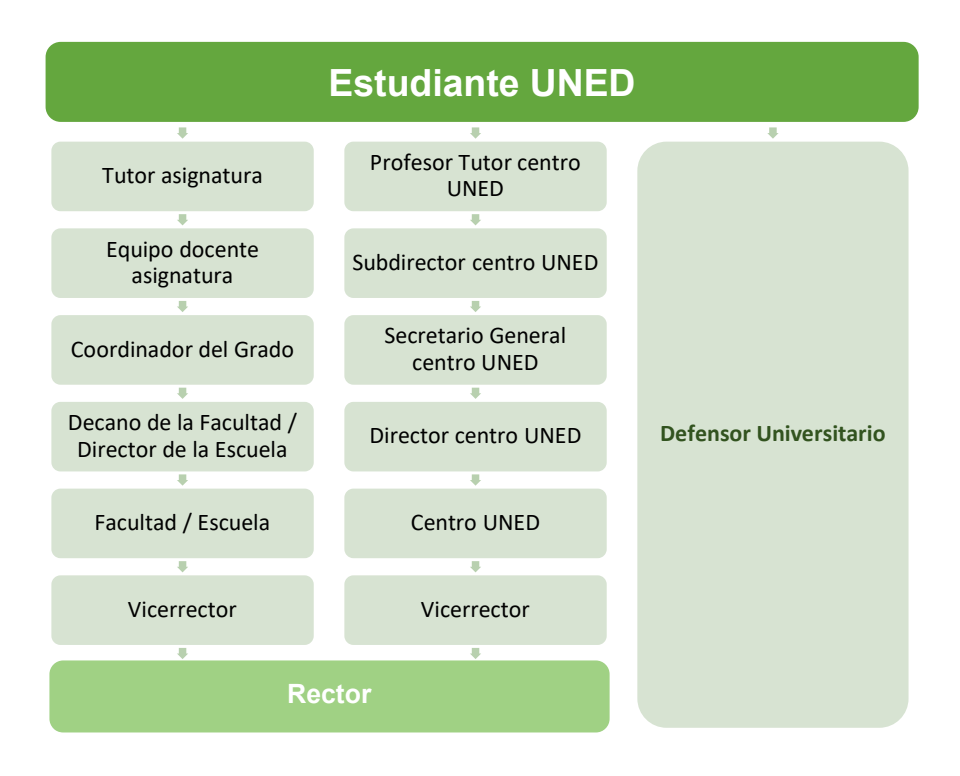

## <span id="page-10-0"></span>Elección sedes de la UNED

Al matricularte debes elegir la sede de la UNED que te venga mejor por proximidad, trabajo, familia, etc. Estas sedes son el lugar donde tienes la opción de asistir a las tutorías presenciales, donde se te asignará un **Profesor Tutor** en la propia sede de la UNED que hayas elegido, y que será el encargado de resolver tus dudas sobre la asignatura, las Pruebas de Evaluación Continua (PEC), en caso de existir, y habitualmente será el responsable de su corrección.

En la sede de la UNED que hayas elegido también te facilitarán el Carné de Estudiante que deberás presentar en los exámenes presenciales.

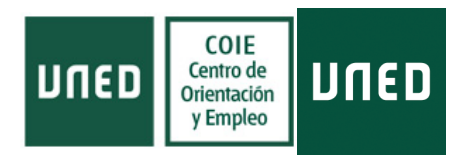

Debes tener en cuenta que las tutorías presenciales de las titulaciones no se dan en todas las sedes de la UNED, por lo que es interesante elegir aquella sede que cumpla las características que mejor se correspondan con tus necesidades:

- **Titulaciones que se imparten.**
- Horarios de las tutorías.
- **Tutores que imparten las tutorías.**
- **Lugar de realización de los exámenes presenciales.**

**\*Nota:** puedes pertenecer a una sede de la UNED y examinarte en otra distinta, pero debes de solicitarlo expresamente con un mínimo de 15 días antes del inicio de los exámenes presenciales. Aunque te recomiendo tenerlo todo bien definido al comienzo del cuatrimestre.

### <span id="page-11-0"></span>Dónde debes dirigir tus dudas

En la página web de **[Información General y Contacto de la UNED](https://www.uned.es/universidad/inicio/informacion.html)** podrás obtener toda la información relativa a las formas de contacto con los distintos departamentos de la UNED, en el apartado de Contacto. No obstante, te recordamos que el teléfono de Información General de al UNED es el 913 986 636.

Debes recordar que existen diferentes departamentos para resolver tus dudas:

- *Para dudas académicas:* inicialmente debes dirigirte a tu Profesor Tutor de la sede UNED elegida, y como segunda opción al Equipo Docente de la asignatura.
- *Para dudas de gestión:* debes dirigirte al departamento que corresponda. Si quieres gestionar una convalidación debes dirigirte al Departamento de Convalidaciones de tu Facultad/Escuela; para un trámite de matrícula puedes dirigirte al Departamento de Información General, que te derivaran donde corresponda.

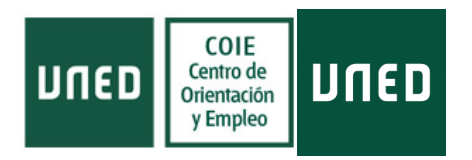

A veces, para asuntos concretos debes de realizar un trámite oficial concreto, siempre por escrito, en ocasiones a través del Campus de estudiante, pero para saber qué pasos debes seguir, realizando una búsqueda en la web indicando UNED (y el trámite concreto) te selecciona la página de la UNED donde se encuentra la información.

Te recomiendo que siempre que tengas dudas consultes el apartado del COIE *[Resuelve](https://www.uned.es/universidad/inicio/institucional/coie/estudiante-dudas.html)  [tus dudas](https://www.uned.es/universidad/inicio/institucional/coie/estudiante-dudas.html)*, donde encontrarás información de utilidad para las diversas gestiones que debas realizar en la UNED.

### <span id="page-12-0"></span>Herramientas con las que cuenta la UNED

Para facilitar el aprendizaje autónomo del estudiante, la UNED pone a tu disposición una serie de recursos para el estudio de la formación ofertada:

- **1. [Campus Virtual del Estudiante:](https://login.uned.es/ssouned/login.jsp)**
	- *Plataforma de Cursos Virtuales por asignatura:* donde tendrás acceso a todo el material didáctico del curso, la guía completa de la asignatura y los foros específicos donde comunicarse con docentes y compañeros.

#### **2. [INTECCA:](https://www.intecca.uned.es/portalavip/plataformaAVIP.php)**

- *Aulas Virtuales:* donde deberás dirigirte para acceder a las tutorías *online* en el apartado de "Webconferencias". En "Mis citas" podrás visualizar las tutorías programadas para las diferentes asignaturas que curses.
- *Cadena Campus / Repositorio de Contenidos Digitales:* en ambos apartados puedes acceder a grabaciones de tutorías y videoconferencias de los distintos componentes de la UNED. Existe un buscador para concretar las materias que quieres seleccionar o los autores a los que deseas visualizar. No obstante, si quieres visualizar una clase que te has perdido de una fecha concreta, lo mejor es solicitarle al tutor que la emite que te facilite un link de acceso que, previa autenticación en el Campus Virtual de la UNED, te dará acceso directo a lo que estás buscando.

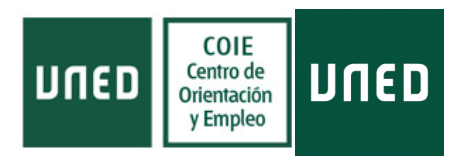

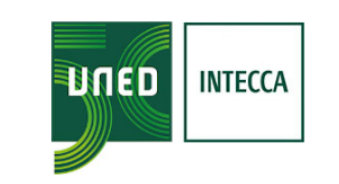

Audio Visual sobre tecnologia IP

## Plataforma de Servicio

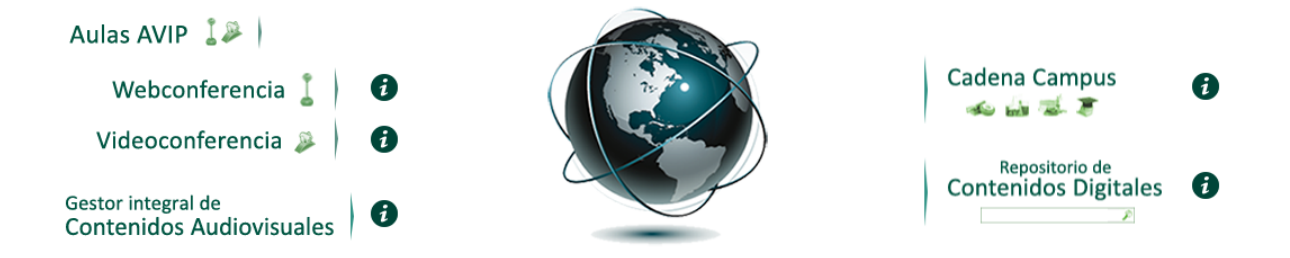

- **3. [AKADEMOS:](https://akademosweb.uned.es/Default.aspx)** en este apartado puedes acceder a tus tutorías de tu sede UNED correspondiente de las asignaturas en las que estás matriculado. Además, te permitirá acciones como reservar espacio en el aula, acceder a las tutorías en directo o comunicarte con tu Profesor Tutor de la sede UNED.
- **4. [AlumniUNED:](https://blogs.uned.es/alumni/sumate/)** comunidad para estudiantes y egresados que facilita tu paso por la UNED. Aquí podrás acceder a programas de mentoría para los alumnos a partir de su segundo año en la UNED.
- **5. [Activaciones gratuitas de Office 365:](https://login.microsoftonline.com/login.srf?wa=wsignin1.0&whr=uned.es&wreply=https:%2F%2Fportal%2Eoffice%2Ecom%2FOLS%2FMySoftware.aspx)** como estudiante de la UNED dispones de 15 activaciones personales y gratuitas del paquete Microsoft Office 365, gracias al acuerdo alcanzado entre Microsoft y la Universidad. Eso te permitirá trabajar con Outlook, OneDrive, Word, etc.; que estará asociado a tu cuenta de estudiante de la Universidad y descargar las aplicaciones en diferentes dispositivos. Para acceder a la descarga y a la información sobre tu cuenta debes dirigirte a la **[pantalla de](https://login.microsoftonline.com/login.srf?wa=wsignin1.0&whr=uned.es&wreply=https:%2F%2Fportal%2Eoffice%2Ecom%2FOLS%2FMySoftware.aspx)  [activación de Mircrosoft](https://login.microsoftonline.com/login.srf?wa=wsignin1.0&whr=uned.es&wreply=https:%2F%2Fportal%2Eoffice%2Ecom%2FOLS%2FMySoftware.aspx)**, previa autentificación en el Portal Web de la UNED.

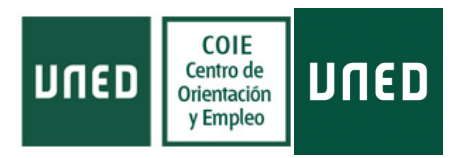

- **6. [Aplicaciones UNED para Android:](https://play.google.com/store/apps/developer?id=UNED&hl=es&gl=US)** la UNED dispone de numerosas aplicaciones informáticas para móviles:
	- *Reproductor Multimedia UNED:* para reproducir el repositorio digital de la UNED.
	- *Calificaciones UNED:* para acceder a las calificaciones y recibir notificaciones cuando se actualicen.
	- *Avisos de la UNED:* te permitirá estar informado de todas las novedades que son de interés para ti.

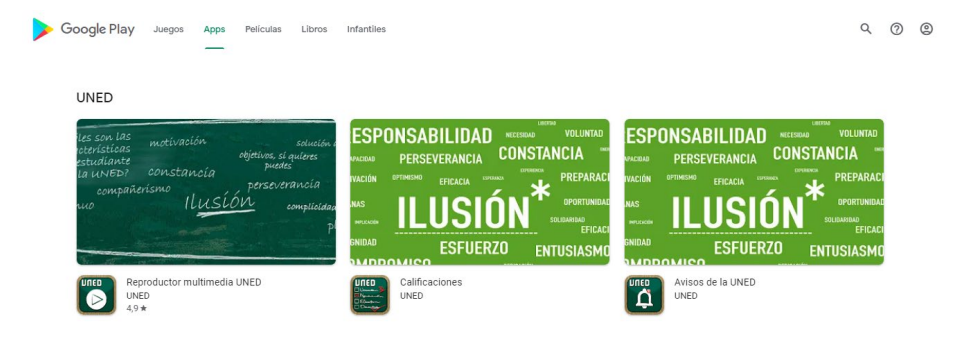

- **7. [Biblioteca Central de la UNED:](https://www.uned.es/universidad/biblioteca.html)** dispone de WhatsApp para chatear con ellos (su teléfono es 639 610 634), donde puedes realizar **[consultas](https://www.uned.es/universidad/biblioteca/contacto.html)** sobre horarios, servicios, recursos, instalaciones y equipamiento de las Bibliotecas de la Sede Central, y búsqueda y localización de información. Para consultar información de las distintas bibliotecas en otras ubicaciones, deberás ponerte en contacto con la sede de la UNED al que pertenezcas.
- **8. [Depósito de Exámenes de la UNED:](http://www.calatayud.uned.es/examenes/examenes_step_0.asp)** desde la UNED Calatayud ponen a tu disposición un recopilatorio de exámenes de las diferentes asignaturas de otros años muy útiles para orientar el estudio de cada materia. En ocasiones, si ya has entrado en el Campus Virtual, cuando te autentificas en el Depósito de Exámenes de la UNED no te dirige a su web directamente. Si se produce este error, basta con cerrar las páginas en las que te encuentres autenticado y volver a entrar en el Depósito de Exámenes de la UNED, no debería de darte problemas.

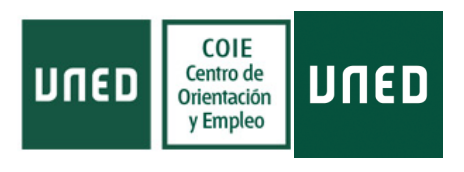

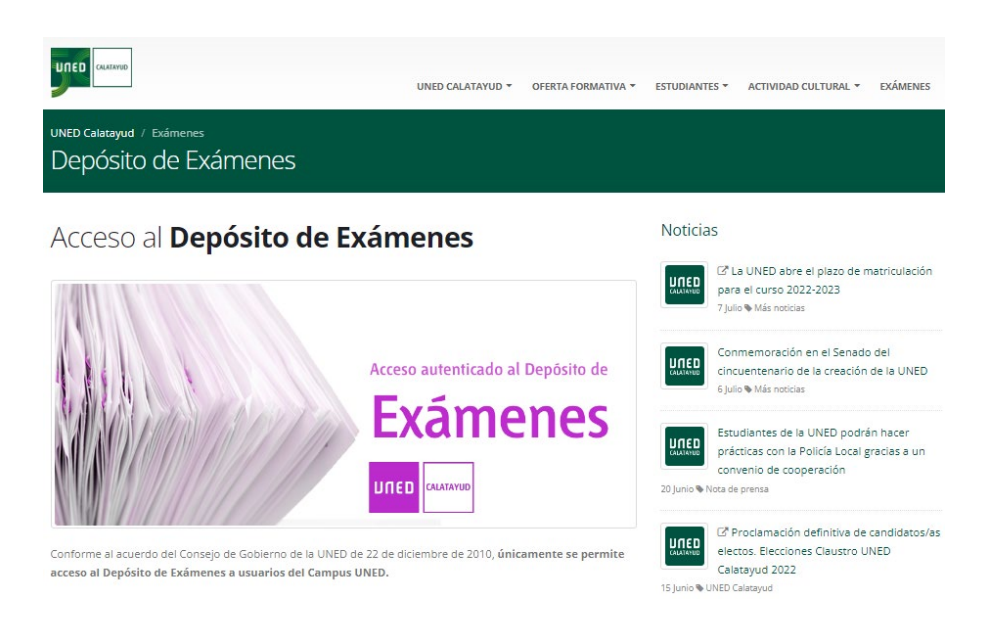

**9. [Repositorio Audiovisual de la UNED:](https://contenidosdigitales.uned.es/fez/)** la Universidad cuenta con una ingente cantidad de material audiovisual a tu disposición, dividido en áreas temáticas y de conocimiento.

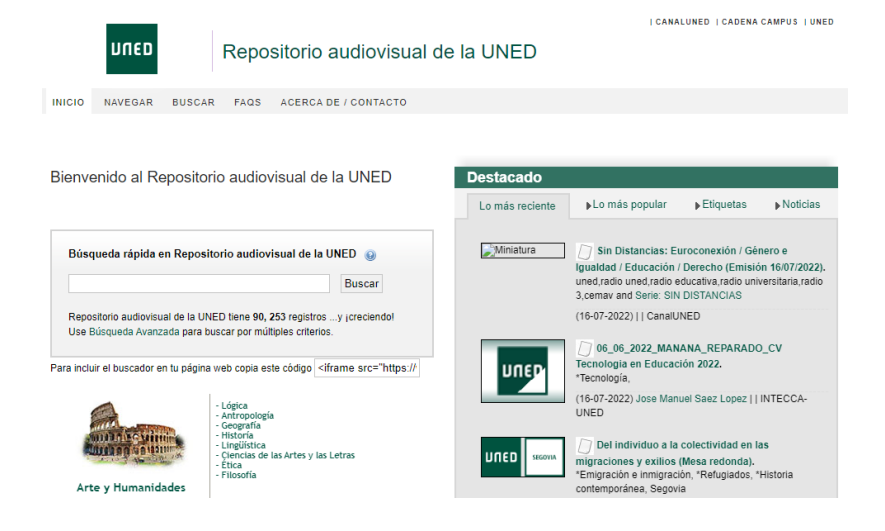

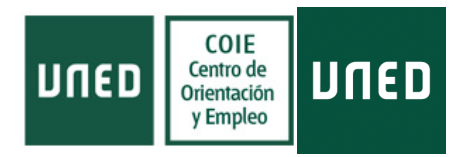

## <span id="page-16-0"></span>**Formación en la UNED**

### <span id="page-16-1"></span>Reconocimiento de Créditos en la UNED

Desde la entrada en vigor del Espacio Europeo de Educación Superior, el **[reconocimiento](https://www.uned.es/universidad/inicio/estudios/reconocimiento-creditos.html)  [de créditos en la UNED](https://www.uned.es/universidad/inicio/estudios/reconocimiento-creditos.html)** es un proceso personalizado en el que se analizan, caso a caso, los conocimientos adquiridos en otros estudios universitarios -se hayan completado o no-, de Grado Superior de Formación Profesional y títulos equiparables a niveles superiores o de sistemas educativos internacionales.

### <span id="page-16-2"></span>Cómo planificar tu matrícula en la UNED

El éxito académico en la UNED comienza por elegir adecuadamente tus estudios y la carga lectiva que realmente puedas asumir.

Desde el Centro de Orientación y Empleo (COIE) de la UNED **[te podemos ayudar a](https://descargas.uned.es/publico/pdf/PLANIFICACIONMATRICULA_COIE_2017.pdf)  [planificar tu matrícula](https://descargas.uned.es/publico/pdf/PLANIFICACIONMATRICULA_COIE_2017.pdf)** para que obtengas el mejor rendimiento académico y no abandones tus estudios por falta de organización o planificación de la carga lectiva.

### <span id="page-16-3"></span>Estudios disponibles en la UNED y su estructura

La UNED tiene una **completa [oferta de estudios](https://www.uned.es/universidad/inicio/estudios.html) oficiales** que se complementa con una variada propuesta de títulos propios. Elige entre sus 30 Grados Universitarios, más de 80 Másteres EEES, 21 Programas de Doctorado Internacional, 16 idiomas y mucho más. En el COIE también dispones de orientación en tu **[elección de estudios](https://www.uned.es/universidad/inicio/institucional/coie/estudios-matricula.html)**.

La oferta formativa de la UNED se desglosa en la siguiente tipología de estudios:

**[Acceso a la Universidad](https://www.uned.es/universidad/inicio/estudios/acceso.html)**

◆ Acceso mayores de 25 años.

Acceso mayores de 40 años.

Acceso mayores de 45 años.

#S©MOS2030

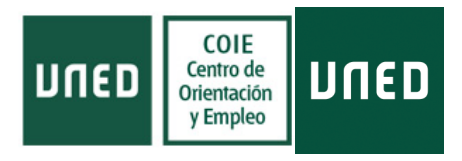

- **30 Grados [Universitarios](https://www.uned.es/universidad/inicio/estudios/grados.html)**.
- **[11 Grados Combinados](https://www.uned.es/universidad/inicio/estudios/grados-combinados.html)**.
- **[+ de 80 Másteres EEES](https://www.uned.es/universidad/inicio/estudios/masteres.html)**.
- **[21 Programas de Doctorado EEES](http://portal.uned.es/portal/page?_pageid=93,27268401&_dad=portal&_schema=PORTAL)**.
- **[17 Microtítulos UNED](https://www.uned.es/universidad/inicio/estudios/microtitulos.html)**.
- **16 idiomas [y prueba de nivel libre](http://portal.uned.es/portal/page?_pageid=93,154330&_dad=portal&_schema=PORTAL)**.
- **[+ de 800 cursos de Formación Permanente](https://www.uned.es/universidad/inicio/estudios/formacion-permanente.html)**.
- **[+ de 70 cursos gratuitos de UNED Abierta](http://blogs.uned.es/unedabierta/)**.
- **[+ de 400 cursos de UNED Sénior](https://www.uned.es/universidad/inicio/estudios/uned-senior.html)**.
- **[+ de 100 cursos de verano](https://www.uned.es/universidad/inicio/institucional/cursos-verano.html)**.

### <span id="page-17-0"></span>Guías de la UNED

Las guías elaboradas por la UNED, tanto para los estudios como para las asignaturas que pertenecen a esos estudios, son una herramienta fundamental para el alumno, tienes que empezar a trabajar con ellas desde antes de matricularte.

- Antes de matricularte para saber en qué consiste cada formación y puedas realizar una planificación de las materias a matricularte en ese curso.
- Una vez hayas procedido a su elección, en la Guía de Estudio está la base para superar la asignatura, ahí se concentra toda la información que puedes necesitar. El formato y estructura básica en la que se presenta toda guía de asignatura de la UNED es el siguiente:

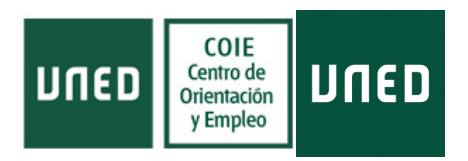

#### **Presentación y contextualización de la asignatura**

En qué consiste la asignatura. Primera toma de contacto.

#### **Requisitos y recomendaciones para cursar la asignatura**

Muy importante a la hora de la elección de la asignatura, ya que en ocasiones se recomienda haber realizado alguna asignatura previamente, incluso en algunos casos es imprescindible haber cursado otra asignatura con anterioridad (por ejemplo, en los casos de Prácticas, es necesario haber cursado Prácticas I antes de Prácticas II o III).

#### **Equipo docente**

Responsables de diseñar la asignatura, deciden sobre el contenido la metodología y el sistema de evaluación. Son los que corrigen los exámenes o informes finales de las asignaturas.

#### **Horario de atención al estudiante**

Los horarios de atención al estudiante que tiene el equipo docente de la asignatura.

#### **Tutorización en centros UNED**

Información sobre la tutorización impartida en las distintas sedes de la UNED. Para ampliar la misma debes de localizar tu centro UNED y consultar las tutorías que se imparten en él. [Localizador de Sedes UNED.](https://www.uned.es/universidad/inicio/centros-asociados.html)

- **Competencias que adquiere el estudiante**
- **Resultados de aprendizaje**
- **Contenidos**

Aquí se detallan los contenidos necesarios para superar la asignatura. Es necesario consultarlo para centrarte en lo que te piden ya que en ocasiones no todos los temas de un libro entran en el examen, aquí se especifica cuáles.

#### **Metodología**

En este apartado los docentes te orientan cómo distribuir el aprendizaje de la asignatura para sacar el máximo aprovechamiento posible.

#### **Plan de trabajo**

#S©MOS2030

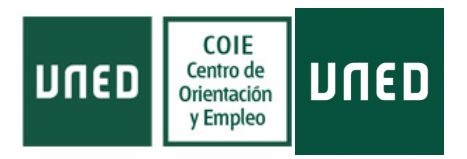

## **Sistema de evaluación** En este apartado te indican l[a forma de evaluar la asignatura.](https://view.genial.ly/6061c8e71b42090cf71a5339/interactive-content-tipos-de-examen-uned) Las modalidades más habituales de evaluación son:  $\checkmark$  Examen desarrollo.  $\checkmark$  Examen tipo test.  $\checkmark$  Examen mixto (test + desarrollo) Elaboración de informe final. En este apartado también te indican si existe **[Prueba de Evaluación Continua \(PEC\)](https://view.genial.ly/6067952cda2fe30ce2f47289/interactive-content-la-pec-uned)**, que pueden ser obligatorias u optativas y puede ser una o varias PEC a criterio del equipo docente de la asignatura. También te indican como calcular la calificación final de la asignatura a partir de los porcentajes que se aplican a cada parte de la evaluación. Los exámenes son presenciales y se realizan en la sede UNED en el que estés matriculado. **Bibliografía básica** Te indican el manual básico en el que se plantean los contenidos de la asignatura, habitualmente es un libro, aunque en ocasiones pueden ser varios libros o incluso el equipo docente te facilita el material a través del Campus Virtual. La bibliografía básica puedes adquirirla en la **[Librería Virtual de la UNED](https://www.librosuned.com/portada/Default.aspx)**. Y también está disponible para su consulta en la **[Biblioteca Central de la UNED](https://www.uned.es/universidad/biblioteca.html)** y en las diferente[s bibliotecas](https://www.uned.es/universidad/inicio/centros-asociados.html) de la red de sedes UNED [nacionales e internacionales.](https://www.uned.es/universidad/inicio/centros-asociados.html) **Bibliografía complementaria** Material con el que puedes completar tu formación pero que no es objeto de examen. **Recursos de apoyo y webgrafía Glosario** En algunas asignaturas te facilitan un glosario con definiciones de términos básicos para poder comprender la asignatura

en profundidad.

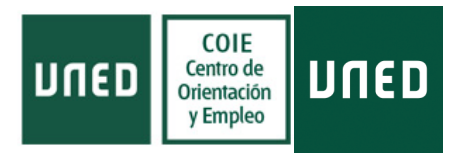

## <span id="page-20-0"></span>**[Orientaciones para la elección de asignaturas](https://descargas.uned.es/publico/pdf/Planificacion_Matricula_COIE.pdf)**

- **1.** Debes tener en cuenta que para cursar algunas asignaturas **debes cumplir unos requisitos mínimos** que aparecen especificados en la guía del estudiante, en algunos casos es imprescindible haber cursado una asignatura previamente y en otros aparece como sugerencia muy recomendable. Es muy importante que sigas dichas pautas.
- **2.** Cuando vayas a planificar el estudio deberías tener en cuenta si vas a optar por participar en las tutorías de las asignaturas, teniendo en cuenta esto, es muy útil que entres en la web del **[centro UNED](https://www.uned.es/universidad/inicio/centros-asociados.html)** que hayas elegido para visualizar los **horarios de las tutorías** ya que, si debes desplazarte al aula, a lo mejor conviene seleccionar asignaturas que: puedan coincidir en el día (a diferentes horas y así optimizar el traslado al centro), que los horarios se adapten mejor a tus circunstancias personales.
- **3.** Para no perder el interés por el estudio es importante que vayas cogiendo aquellas asignaturas que te supongan **mayor motivación**.
- **4.** Otra cosa a la hora de planificar tu elección de asignaturas es la **metodología de evaluación**, eso influye enormemente en la planificación del estudio y también es importante valorar con que sistema de evaluación nos sentimos más cómodos.
- **5.** Por último, considerando todo lo anterior, si vas a coger más de una asignatura por cuatrimestre, te recomiendo que no cojas más asignaturas de las que te dé tiempo a planificar, es mucho mejor quedarse corto y que te sobre tiempo que cargarte demasiado y no puedas con ello. Quien mucho abarca, poco aprieta.

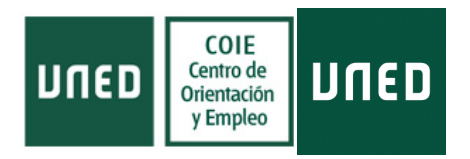

## <span id="page-21-0"></span>**Tutorización**

En la UNED dispones de varios formatos de tutorización. Por un lado, tienes el equipo docente de la asignatura y por otro a los profesores tutores de cada centro de la UNED.

## <span id="page-21-1"></span>Equipo Docente de la asignatura

El equipo docente de cada asignatura es el encargado de configurar la asignatura, elaborar la *Guía de la Asignatura*, donde se incluye todo lo que tiene que ver con la misma, y es el encargado de evaluar los exámenes finales.

Puedes contactar con el equipo docente para resolver dudas concretas en el horario que se indica en la *Guía de la Asignatura*, a través del teléfono o por email, como también puedes hacer uso de los foros.

El equipo docente presta servicio a todo el alumnado inscrito en la asignatura de la que formen parte, con lo que para una relación más personal existe la figura del Profesor Tutor de los centros UNED.

### <span id="page-21-2"></span>**[Profesores Tutores de los centros UNED](https://view.genial.ly/606898a97e2ace0cd7da8407/interactive-content-funciones-del-tutor)**

Los Profesores Tutores de cada una de las sedes de la UNED son los encargados de tutorizar la asignatura directamente con el alumnado. Puedes asistir a sus tutorías presencialmente, *online* o visualizar las clases en diferido. La frecuencia de las sesiones varía dependiendo de la asignatura y el curso académico.

Estas tutorías pueden ser:

- $\checkmark$  Tutorías semanales de 90 minutos.
- $\sqrt{ }$  Tutorías cada dos semanas.
- $\checkmark$  Sesiones por temario en la plataforma virtual (Intercampus). Cuando no se dispone de clases presenciales, el equipo docente de la asignatura organizará a los tutores de cada centro de la UNED, asignándoles una parte de temario para

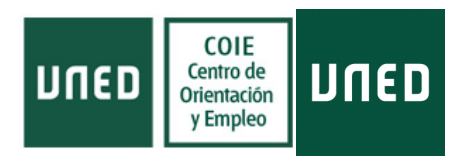

que impartan las clases *online* y queden las grabaciones para visualizarlas en diferido cuando el estudiante lo precise.

En la plataforma virtual de la asignatura te indican qué Profesor Tutor te corresponde por la sede UNED que hayas seleccionado, y además dispones de un foro de acceso solo para tu sede UNED donde puedes comunicarte con el Profesor Tutor y los compañeros estudiantes.

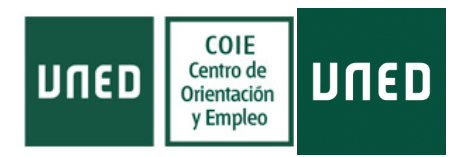

## <span id="page-23-0"></span>**[Sistema de evaluación](https://view.genial.ly/6061c8e71b42090cf71a5339/interactive-content-tipos-de-examen-uned)**

Cada asignatura tiene su propio criterio de evaluación decidido por el equipo docente de la misma así que es fundamental que consultes la guía de cada asignatura para estar familiarizado con el que te corresponde, asimismo a lo largo del cuatrimestre conviene que consultes los foros de la asignatura para verificar que no haya cambios a lo largo del curso.

Suele componerse de una evaluación doble, por un lado, la **Prueba Escrita** (el examen) la evaluación final de la asignatura y la que posee de más peso en la calificación final.

Esta prueba puede ser:

- **Examen tipo Test:** Estos exámenes pueden variar dependiendo de la asignatura en número de cuestiones y en cantidad de opciones de respuesta (Verdadero/Falso, 3 variables, 4 variables…) habitualmente las preguntas mal contestadas restan puntuación y las que no se contestan no puntúan.
- **Examen de desarrollo:** También existen de varios tipos, preguntas con respuesta acotada (máximo de palabras/espacio por respuesta), preguntas de amplia extensión, definiciones…
- **Examen mixto:** Combina las dos opciones anteriores.

**Los exámenes se realizan de forma presencial**. Para facilitar la asistencia a los exámenes, en las convocatorias de febrero y junio, las pruebas se organizan en dos semanas diferentes dejando una semana entre medias sin exámenes. En la primera semana el examen sería en horarios de mañana o de tarde, y en la segunda semana de exámenes sería el horario opuesto según correspondiera, de modo que puedes elegir en qué semana te examinas de cada asignatura, según el horario que más te convenga (sólo puedes hacer uno de los dos exámenes).

No tienes que comunicar previamente en qué semana te vas a presentar, simplemente debes acudir en el día y hora del examen programado. No olvides llevar tu carné de estudiante de la UNED, tu DNI y un bolígrafo azul o negro (o dos, por si uno no escribe).

La convocatoria de septiembre sólo dispone de una semana de exámenes.

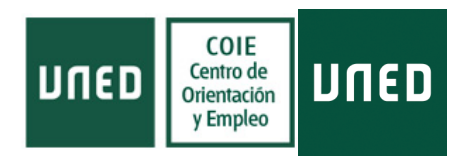

Los exámenes realizados por cada estudiante se guardan en el Campus Virtual, y quedan a tu disposición para tu consulta en la pestaña de "**Exámenes Escaneados**" a partir de las 48 horas de la realización del examen. En el mismo apartado puedes consultar el "**Calendario de Mis Exámenes**" con las fechas de los próximos exámenes.

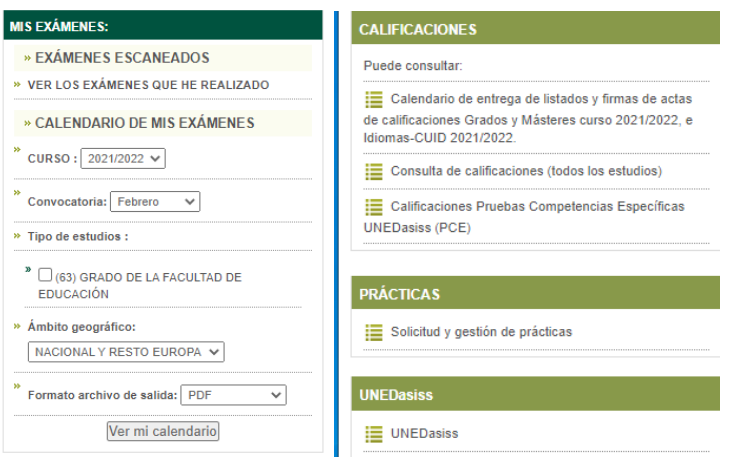

Las calificaciones de los exámenes aparecen en el Campus Virtual a la izquierda de la pantalla, en "**Consulta de calificaciones (todos los estudios)**"

En el **[Depósito de Exámenes de la UNED](http://www.calatayud.uned.es/examenes/examenes_step_0.asp)** puedes acceder a los exámenes realizados con anterioridad para que te sirvan de orientación.

En segundo lugar, existe la posibilidad de una Evaluación Continua de la asignatura que se concreta con las **Pruebas de Evaluación Continua (PEC)** diseñadas por el equipo docente con la finalidad de facilitar la asimilación de la asignatura por parte del estudiante y como medio paralelo de evaluar las competencias del mismo.

Estas PEC pueden ser:

- **PEC obligatoria:** es necesario realizarla para superar la asignatura. En la Guía de la Asignatura se especifica el porcentaje que supone en la nota final y si es necesario una nota mínima para aprobar la asignatura.
- **PEC optativa:** es de carácter voluntario y supone un incremento de la nota final de la asignatura.

### #S©MOS2030

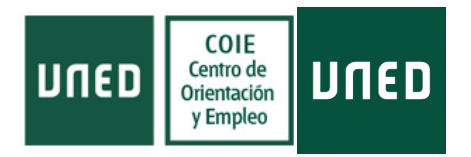

La aplicación de las notas de las PEC depende de la superación de la prueba escrita, habitualmente para que las notas puedan sumarse se pide un mínimo de 5 en el examen.

La presentación de las PEC debe realizarse a través del Campus Virtual de cada asignatura. En el apartado de "**Entrega de trabajos**" aparecerá el acceso para subir tu trabajo. ¡Ojo! es muy importante leer atentamente la Guía de la Asignatura y presenter la PEC con el formato que nos indican, ya sea PDF, Word, etc.; y en ocasiones también es necesario nombrar el documento con una estructura concreta. Asimismo, ten en cuenta que la posibilidad de entrega del trabajo aparece únicamente en el periodo estipulado para ello.

Para consultar las calificaciones de las tareas tienes que acceder en el Campus Virtual de la asignatura al apartado de "**Calificaciones**".

En algunas asignaturas facilitan la opción de **autoevaluar** tu progreso, y disponen de **Cuestionarios de Autoevaluación**, que suelen localizarse en el plan de trabajo, y al acceder a ellos puedes realizarlos y consultar los finalizados junto con las calificaciones obtenidas.

Para consultar las calificaciones de los cuestionarios debes acceder al plan de trabajo donde aparecen todos.

En cualquier caso, el criterio de evaluación de las pruebas depende del equipo docente y viene especificado en los objetivos de la Guía de la Asignatura.

### <span id="page-25-0"></span>Reclamación de exámenes

Una vez recibidas las calificaciones, si no estás conforme recuerda que **dispones de 7 días naturales** para presentar una reclamación, y que ésta se debe realizar por los cauces adecuados:

- Las reclamaciones de exámenes de asignaturas de Grado deben realizarse a través de la aplicación de reclamación de calificaciones de Grados, que encontrarás identificándote en el Campus UNED.
- **Las reclamaciones de exámenes de asignaturas de Máster deben realizarse a través** de la aplicación de reclamación de calificaciones de Máster, que encontrarás identificándote en el Campus UNED.

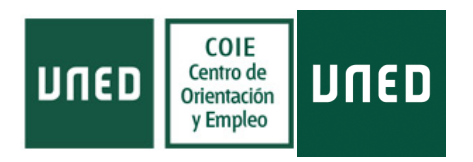

Los estudiantes de Acceso para mayores de 25 y 45 años deben solicitar las revisiones a través de la aplicación informática para revisiones que encontrarán tras identificarse en el Campus UNED, en la pestaña de Secretaría.

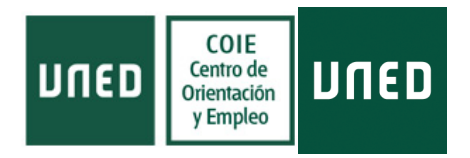

## <span id="page-27-0"></span>**Asignaturas de prácticas**

Ten en cuenta que la formación que hayas elegido puede tener la opción de prácticas, estas pueden ser presenciales o basarse en la realización de algún trabajo o informe.

Por ello, es imprescindible que leas la *Guía de las Prácticas* para asegurarte una planificación adecuada.

A la hora de matricularte es importante tener en cuenta que cuando existen varias asignaturas de prácticas correlativas es necesario que las curses en orden, por lo que si decides dejar las prácticas para el final ten en cuenta que puede que no puedas realizarlas todas en el mismo curso académico.

Mi recomendación es que si no precisan presencialidad trates dichas asignaturas como una asignatura más y, además, como suelen carecer de examen final y se limitan a un informe, puedes compaginarlas con el estudio de otras materias, teniendo en cuenta que debes disponer del tiempo necesario para elaborar el trabajo que te requieran.

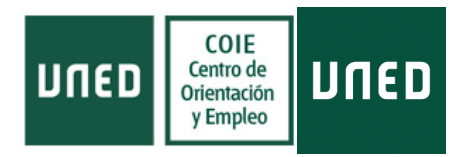

## <span id="page-28-0"></span>**Información sobre becas**

Para acceder a la información sobre las becas del Ministerio de Educación, únicamente debes de poner en tu buscador de internet "**[Ministerio de educación becas universidad](https://www.educacionyfp.gob.es/servicios-al-ciudadano/catalogo/estudiantes/becas-ayudas/para-estudiar/universidad.html)**".

Debes seleccionar la página en la que aparezca inicialmente la **[página web del Ministerio](https://www.educacionyfp.gob.es/portada.html)  [de Educación](https://www.educacionyfp.gob.es/portada.html)**, y debería llevarte al apartado de "Becas y ayudas", donde podrás acceder a las ofertadas para estudios universitarios.

Como información general, para estudiantes que cursen estudios postobligatorios (Acceso para mayores de 25, Grado, Máster,), hay que tener en cuenta unos requisitos generales necesarios para que te concedan la beca:

#### **1. Expediente Académico:**

- $\checkmark$  Para acceder en primera instancia a una beca la nota necesaria será de 5 puntos (Acceso o EBAU)
- En los cursos sucesivos que realices, deberás haber superado los siguientes porcentajes de créditos matriculados:

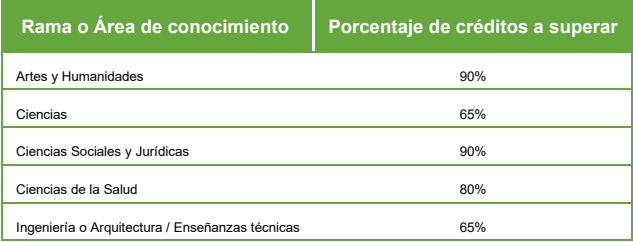

- **2. Matrículación mínima de créditos:** mínimo 30 créditos ECTS.
- **3. Nivel de renta según situación familiar:** e aplica un umbral de renta que figura especificado en las bases de la convocatoria.

Puedes consultar toda la información completa de la oferta de becas del Curso Académico 2022/23 en la **[página web oficial del Ministerio de Educación](https://www.becaseducacion.gob.es/becas-y-ayudas/universidad-grado-master/tipos-de-becas.html)**.

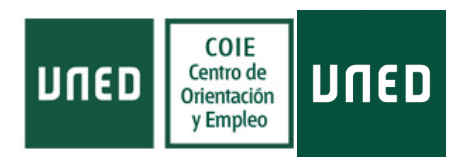

Esto es todo por el momento. Recuerda que para cualquier duda que te surja dispones del apoyo y orientación del equipo humano del **[Centro de Orientación y Empleo \(COIE\) de la](https://www.uned.es/universidad/inicio/institucional/coie.html)  [UNED](https://www.uned.es/universidad/inicio/institucional/coie.html)**, donde estarán encantados de atenderte y acompañarte en el transcurso de tus estudios.

### **Evalúa nuestra Guía del Estudiante UNED**

Realiza tu aportación personal respondiendo a estas 4 preguntas:

**[Cuestionario evaluación Guía del Estudiante UNED](https://forms.gle/6Gthsr1RG9PuaQFV7)**

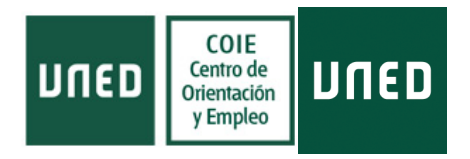

## <span id="page-30-0"></span>**Bibliografía**

Orden EFP/43/2021, de 21 de enero (BOE del 26) Real Decreto 1721/2007, de 21 de diciembre, estableció un nuevo régimen de las becas y ayudas al estudio del Ministerio de Educación y Formación Profesional. Recuperado de:

- [Bases reguladoras](https://www.boe.es/boe/dias/2005/06/15/pdfs/A20638-20640.pdf)**.**
- [Convocatoria](https://www.infosubvenciones.es/bdnstrans/GE/es/convocatoria/776022/document/604247)**.**
- [Estracto de la resolución](https://www.boe.es/diario_boe/verifica.php?c=BOE-B-2021-34665&acc=Verificar&fix_bug_chrome=foo.pdf)**.**

La Información de esta *Guía del Estudiante UNED 2022/23* se ha obtenido de la **[página](https://www.uned.es/)  [web de la UNED](https://www.uned.es/)** y del **[Centro de Orientación y Empleo \(COIE\) de la UNED](https://www.uned.es/universidad/inicio/institucional/coie.html)**.